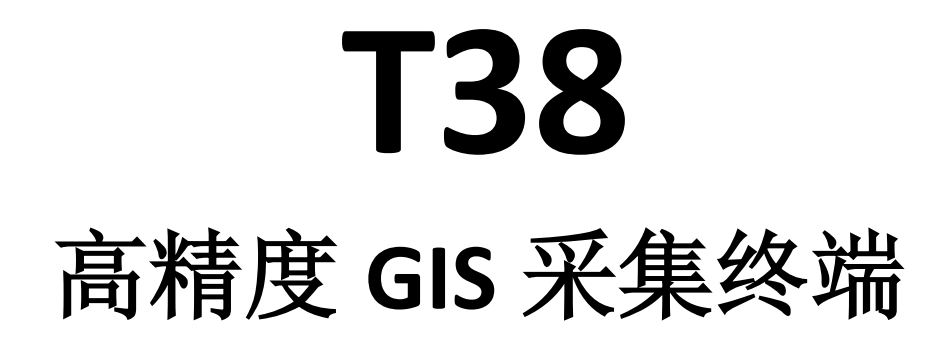

# 使用手册

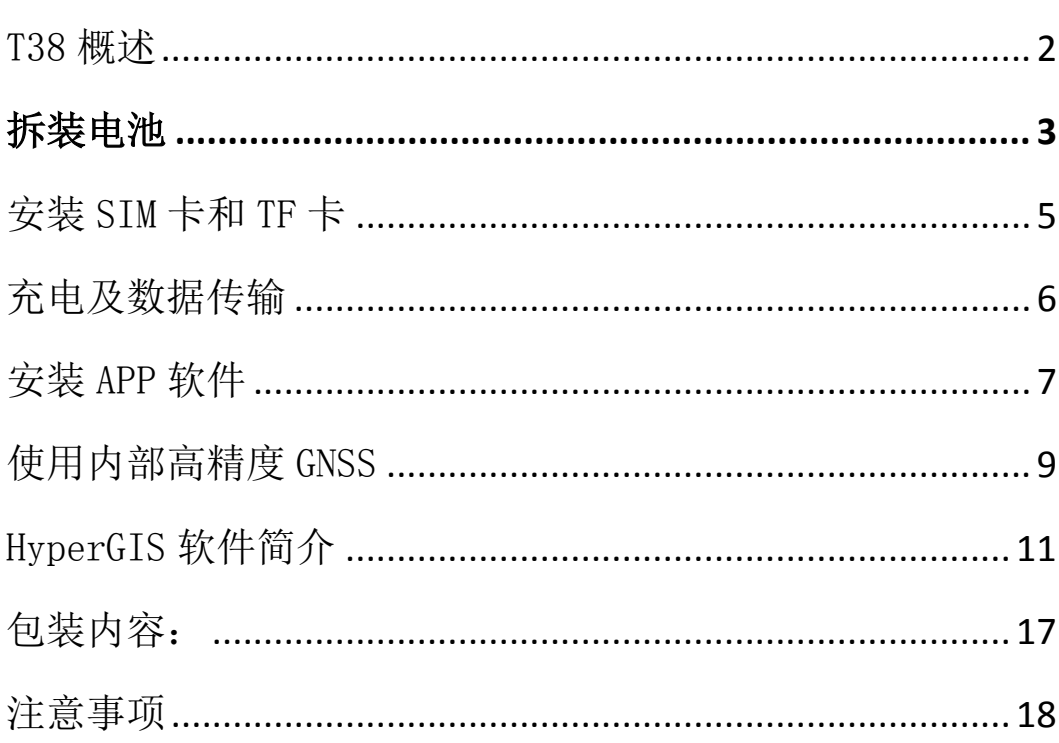

目录

## T38 概述

<span id="page-2-0"></span>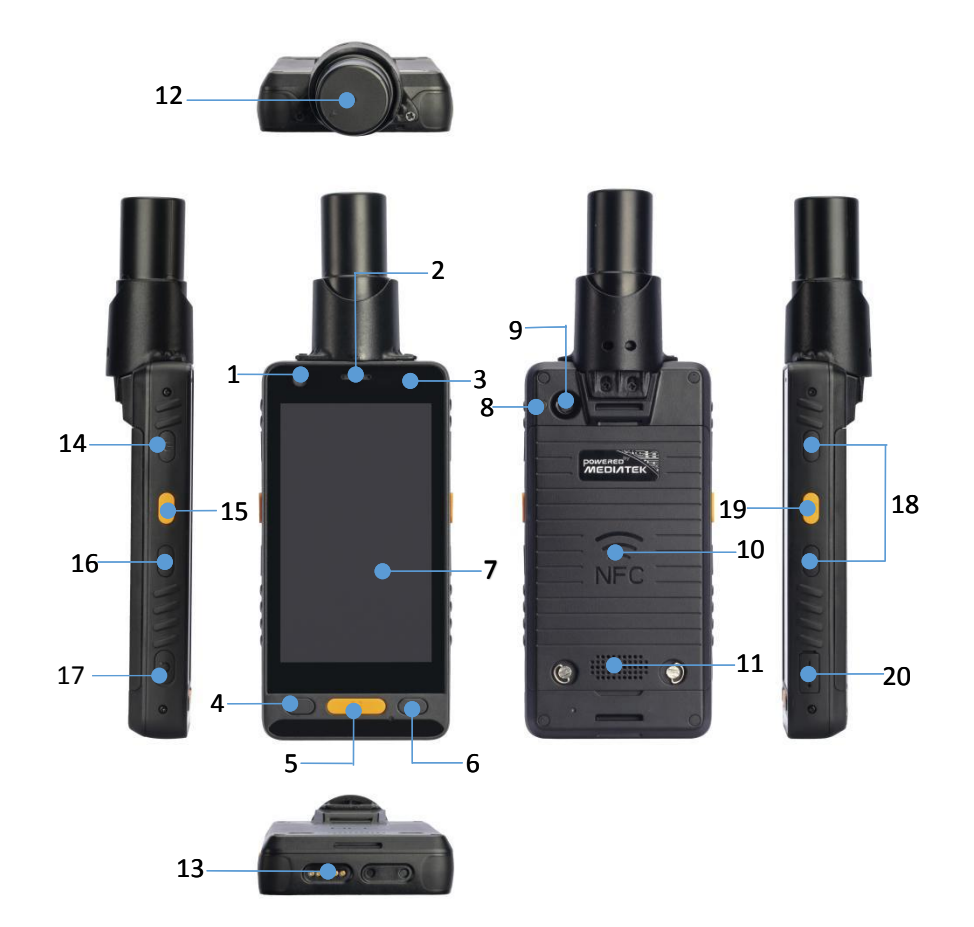

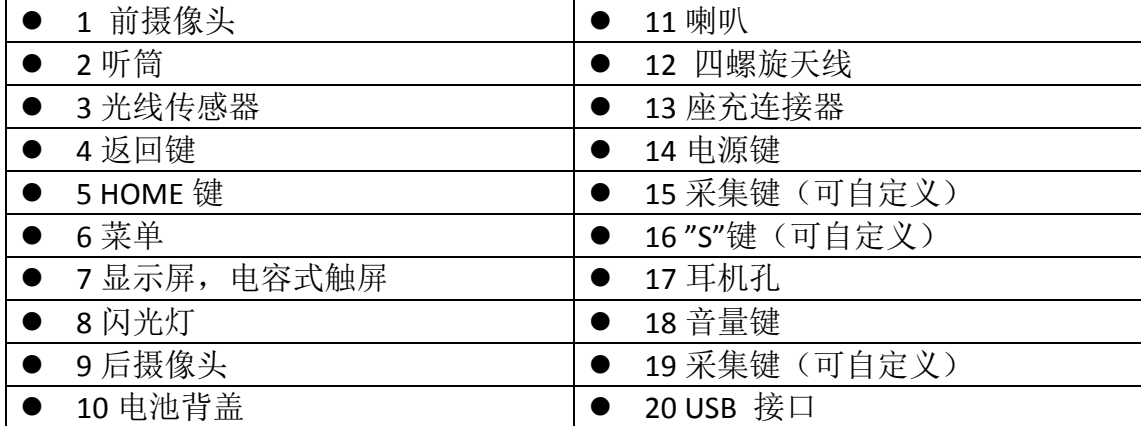

#### 拆装电池

<span id="page-3-0"></span>步骤 1:

转动螺丝的 D 型环或用电池盖拆装片旋转松动螺丝

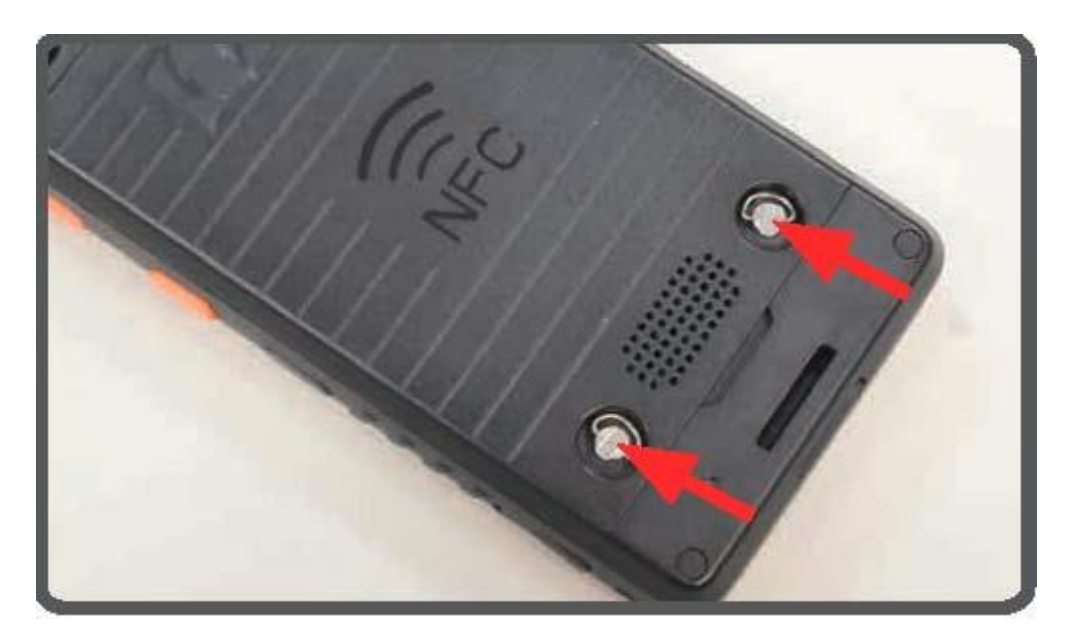

步骤 2:

利用电池盖下方的凹槽,取下电池盖

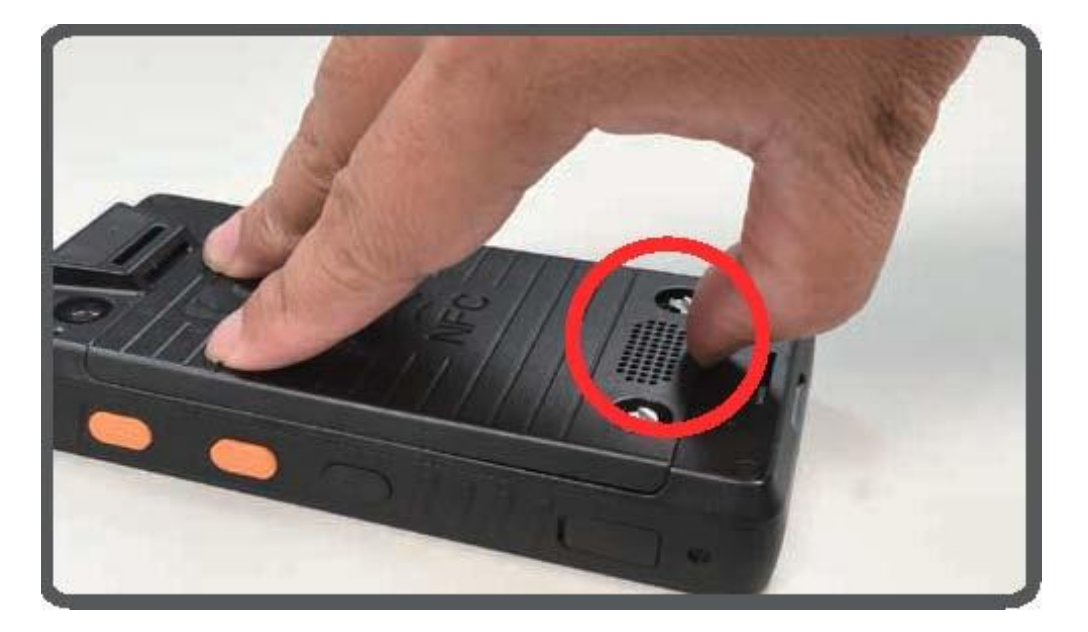

步骤3:

利用电池的拉条拔出电池

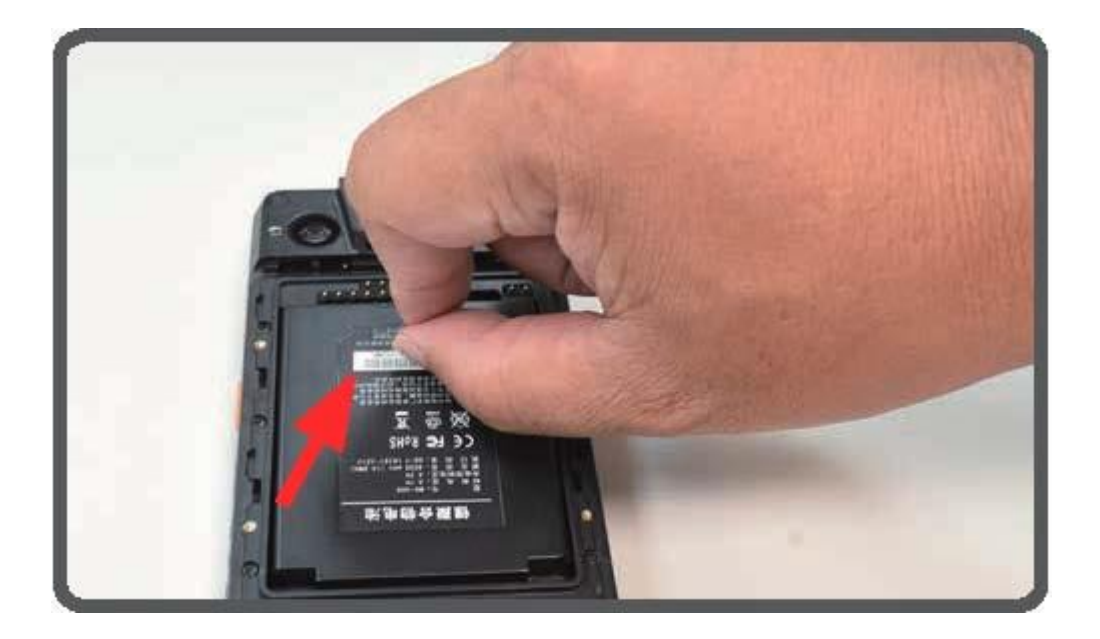

步骤4:

安装电池,电池Pin脚对齐电池仓中探针

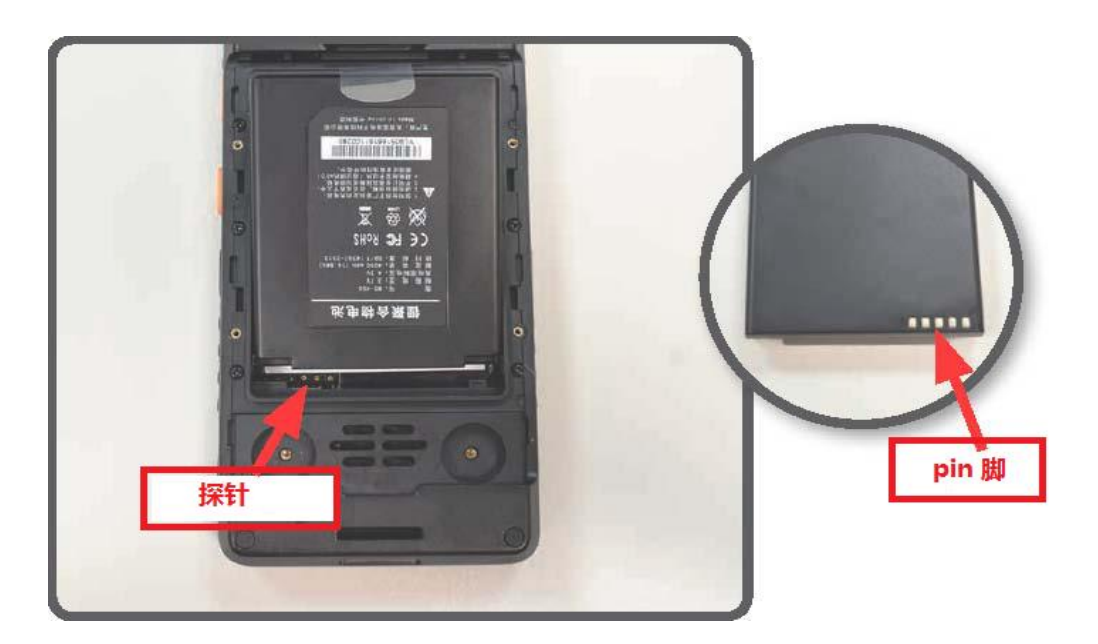

步骤5:

安装电池盖,电池盖的榫头对准电池仓的榫槽,按下电池盖,锁紧 螺丝

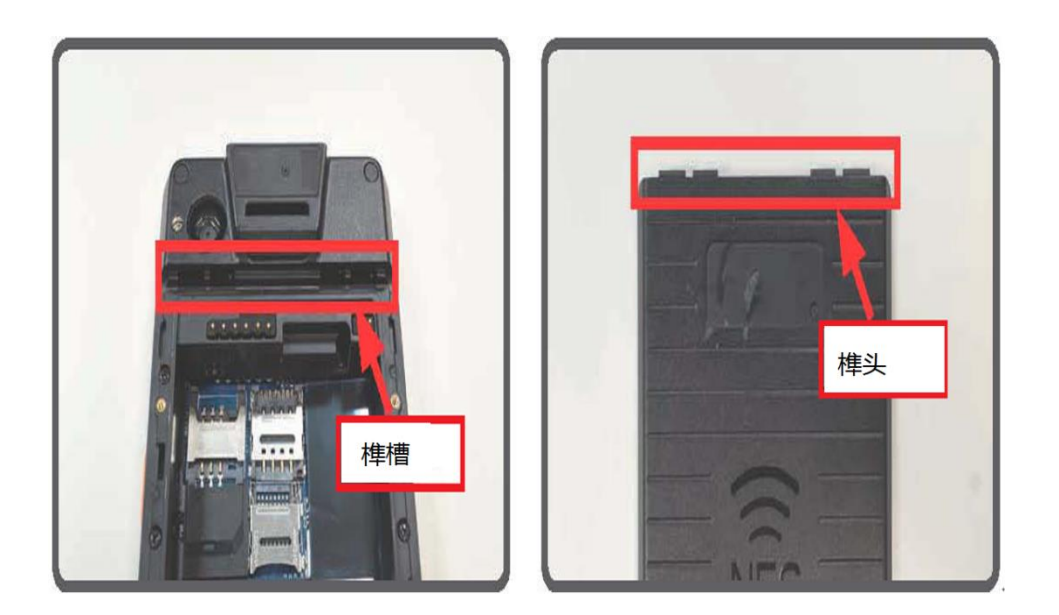

### 安装 SIM 卡和 TF 卡

<span id="page-5-0"></span>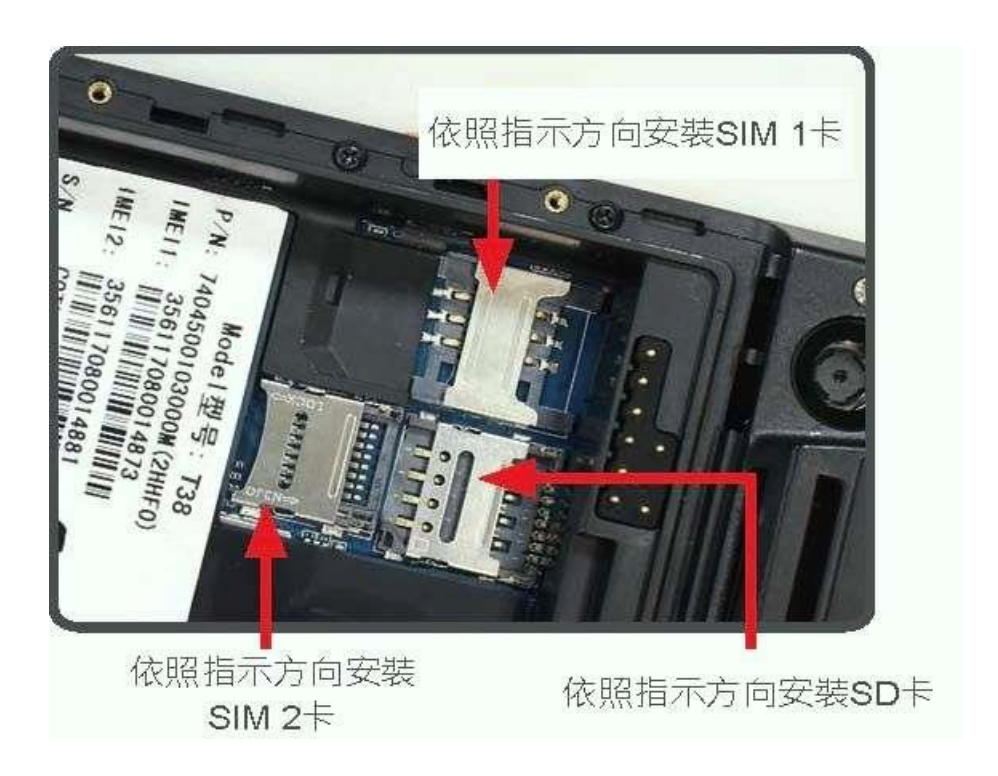

#### 充电及数据传输

<span id="page-6-0"></span>步骤 1: 将 USB 线连接电脑的 USB

步骤 2: 将 micro USB 线插入本装置 micro USB 插槽

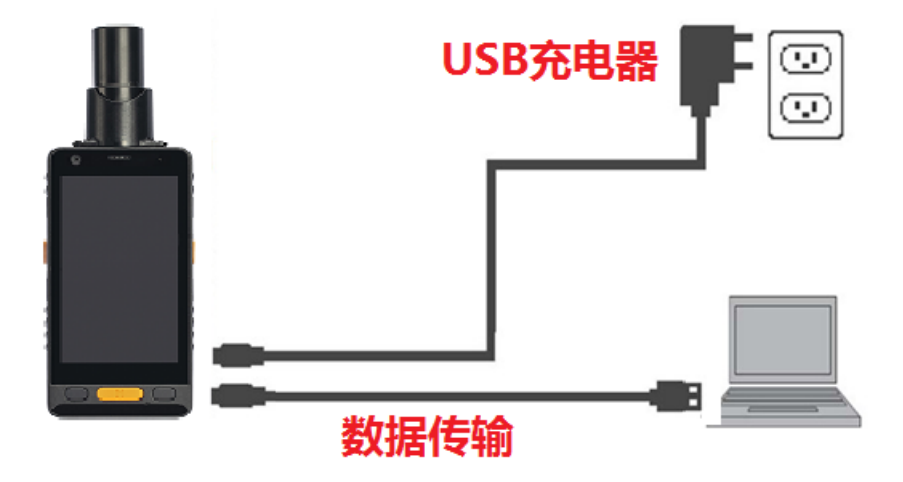

#### 安装 APP 软件

<span id="page-7-0"></span>1.打开 usb 调试功能

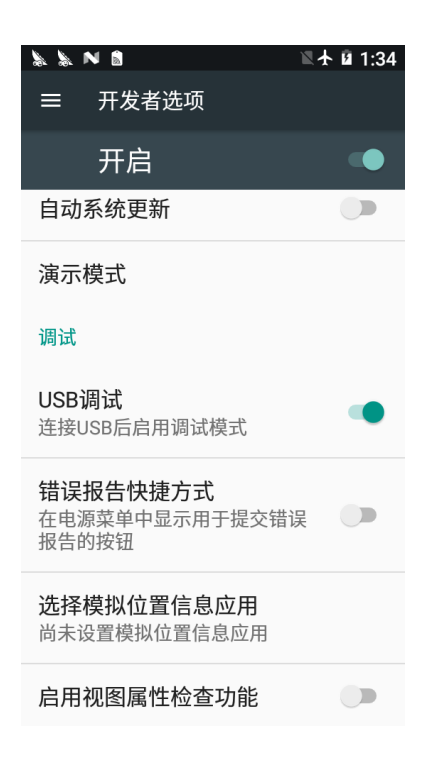

2.使用 USB 线将 T38 连接到电脑上。T38 会提示你选择一个 USB 选 项。点击 USB 传输文件, 在您的电脑和 T38 之间传输文件。

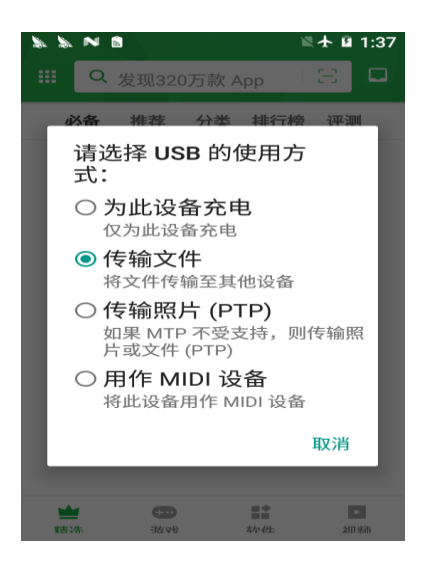

3. 将软件从您的计算机复制到 T38 的内部 USB 存储器或 SD 卡。然后

断开计算机设备的连接。

4.用文件管理应用程序找到考入的 APK 文件

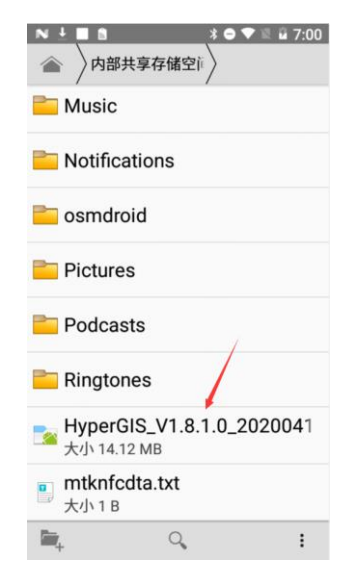

5.点击应用程序,然后根据屏幕上的提示安装应用程序。

#### 使用内部高精度 GNSS

<span id="page-9-0"></span>设置->位置信息,开启位置服务。

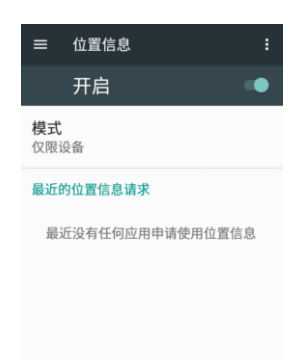

方法 1, 直接通过串口获取 GNSS 数据:

串口设备号 ttyMT2, 波特率 38400。

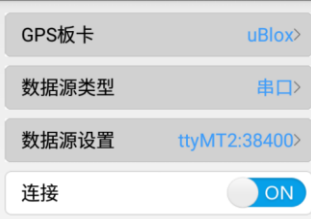

方法 2, 通过 HPP 服务, 直接使用 Android 内置服务:

运行 HPP,高精度位置服务软件,设置好 Ntrip 参数后点'连接'开 关。

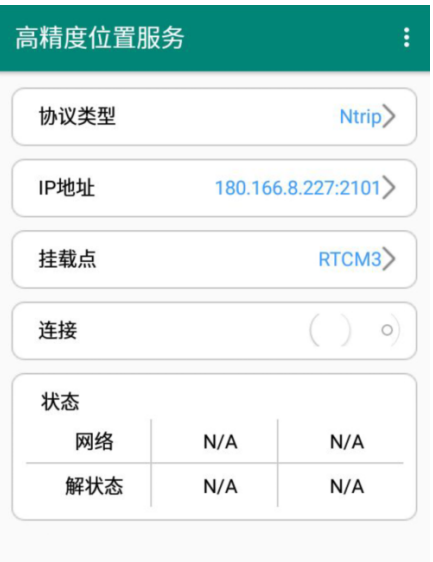

运行定位或 GIS 软件, 通过 Android 内置服务获得高精度 GNSS 定位数据。

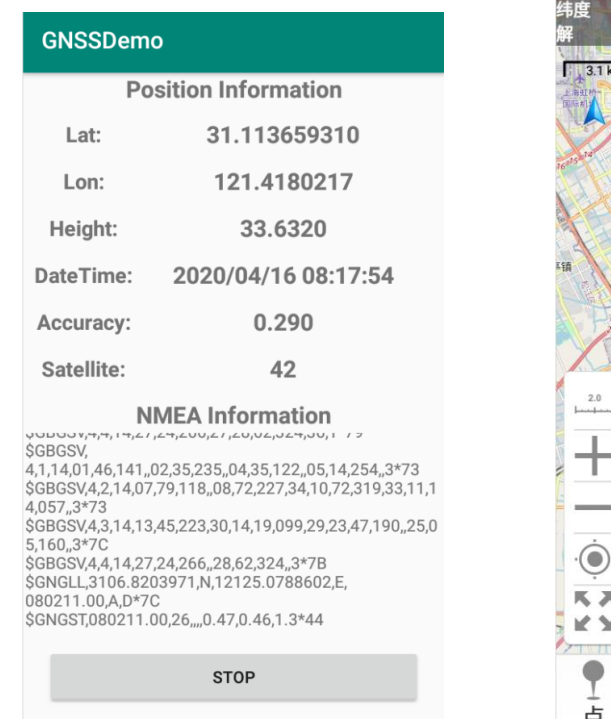

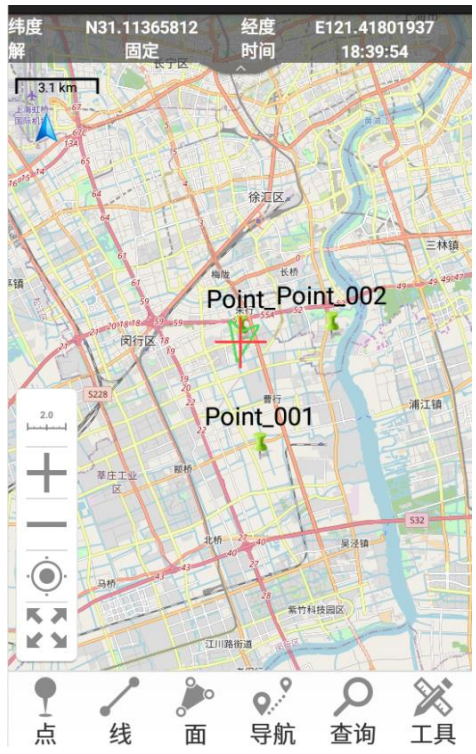

#### HyperGIS 软件简介

<span id="page-11-0"></span>拷贝最新的 HyperGIS 到 T38 中,并根据屏幕提示安装完后点击 运行。

1. 软件主界面

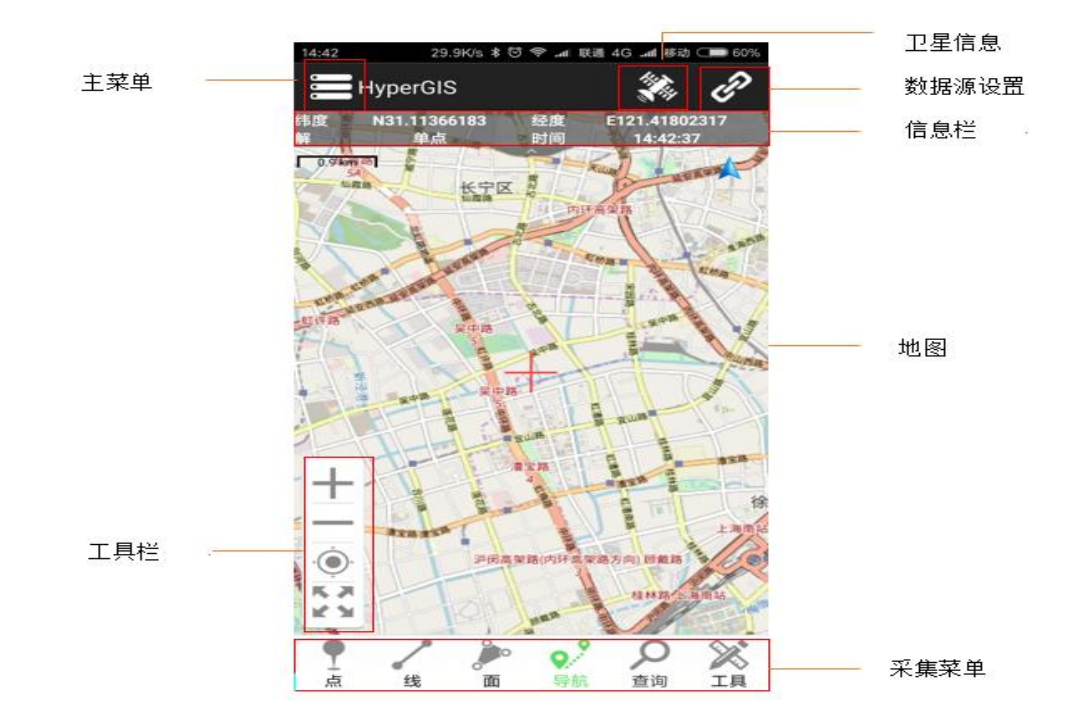

2.设置数据源

点击左上角<sup>2</sup>图标,进行 GNSS 设置 点击'GPS板卡',然后选择 uBlox

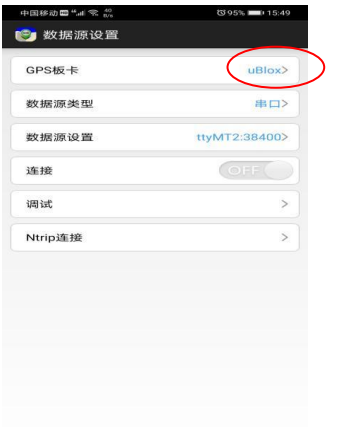

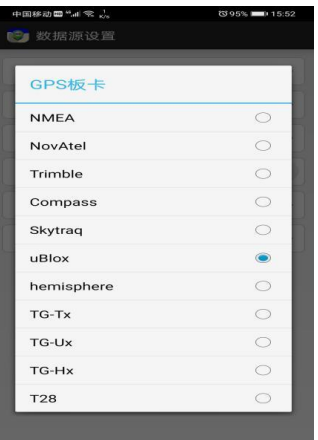

点击"数据源类型",然后选择"串口"。

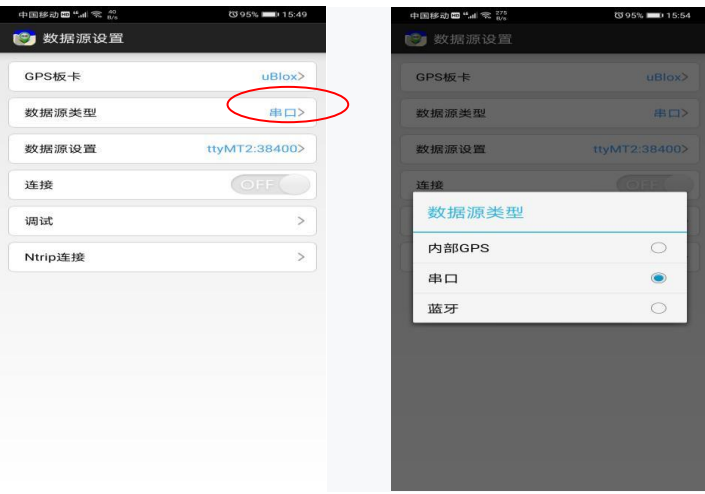

点击数据源设备选择 ttyMT2, 38400

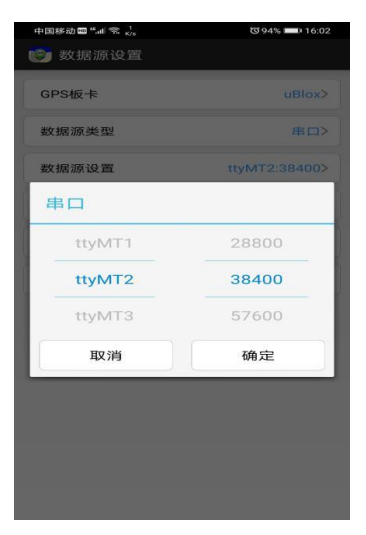

#### 打开'连接'

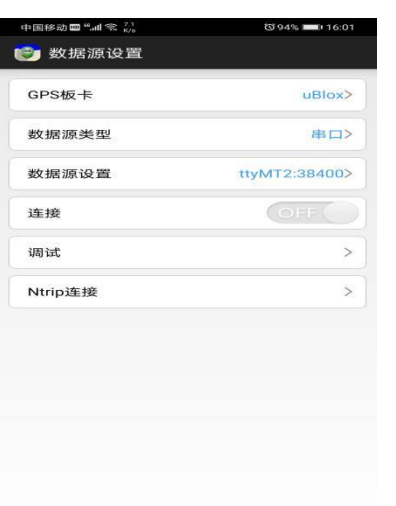

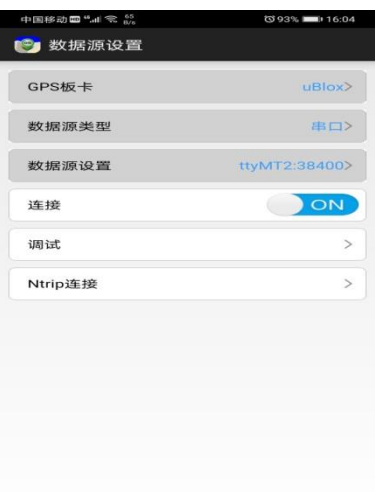

#### 3. Ntrip 连接

为获得高精度的定位数据,可以启用 Ntrip 功能连接 CORS 服务器所 示,启用 Ntrip 功能需要在【Ntrip】->【IP 地址】中的站点管理中编 辑以下参数:

【站点名称】: 自定义名称, 对 Ntrip 账号进行区分管理。

【服务器地址】:CORS 或单基站的服务器 IP 地址。

【端口号】: CORS 或单基站的服务器的端口号。

【账号】: 登录 CORS 或服务器的账号。

【密码】: 登录 CORS 或服务器的密码。

【GGA 发送间隔】: 向 CORS 或服务器发送 GGA 数据的时间间隔。 配置参数完成后,点击返回

【挂载点】: RTK 数据的源列表。

首次使用时,先点击"更新挂载点"获取挂载点列表。提示更新成功 后, 选择对应挂载点, 然后点击【连接】, 即启动 Ntrip 功能。

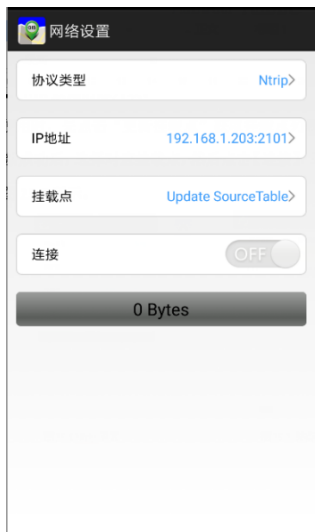

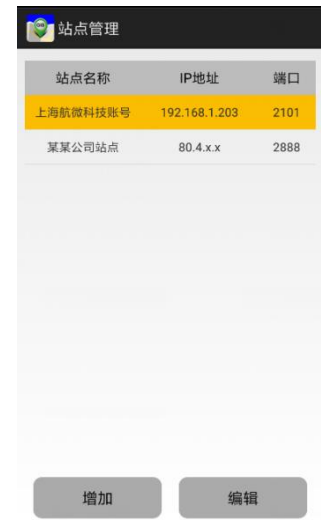

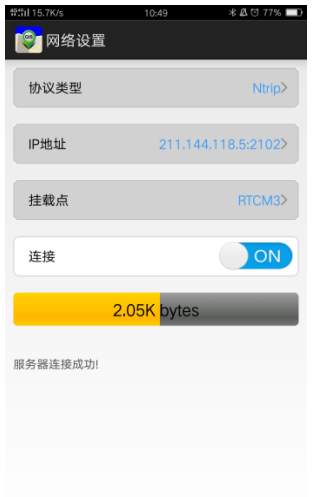

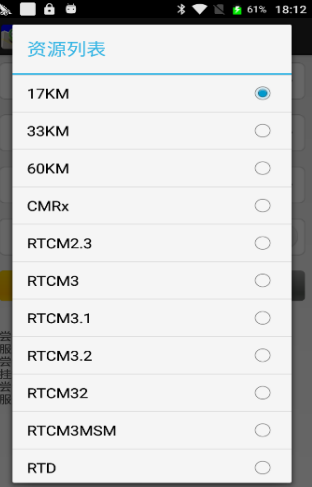

4. 记录 GNSS 数据点击"调试

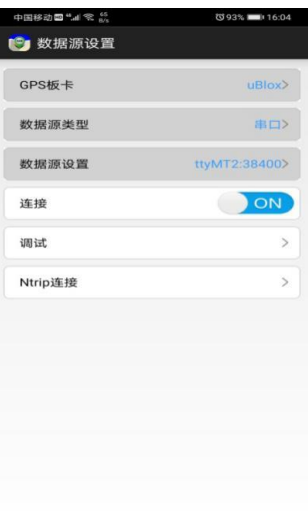

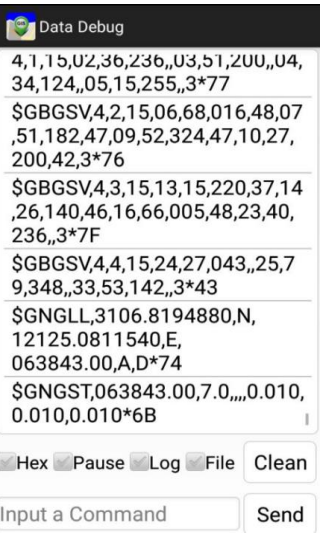

点击记录数据,然后输入数据记录的文件名。

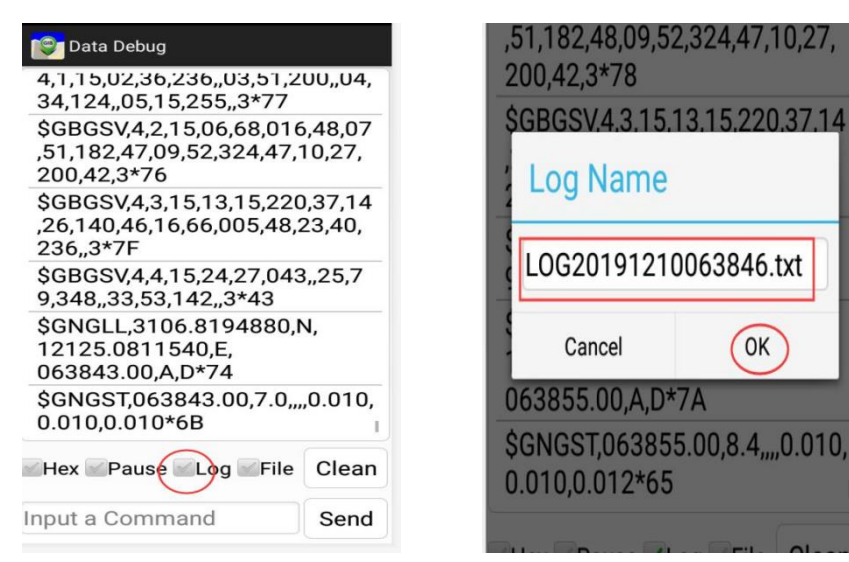

如果要停止数据记录,请取消"Log"选项。从内部共享存储

HyperGIS| GpsLogger 中查找重新排序的文件

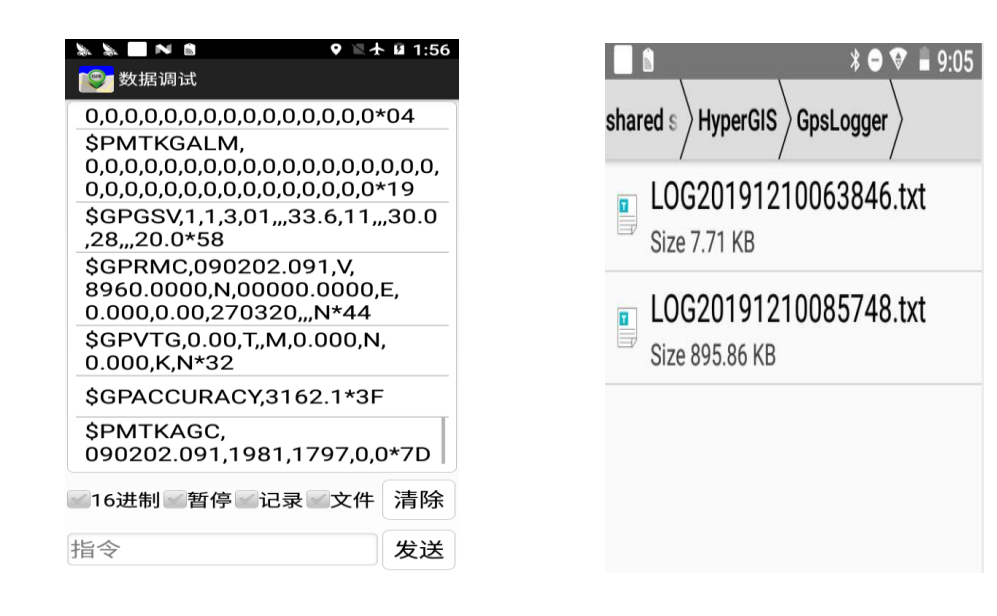

5. 卫星状态显示

单击※按钮以检查 GNSS 状态。点击下图左上角可以切换卫星信息。

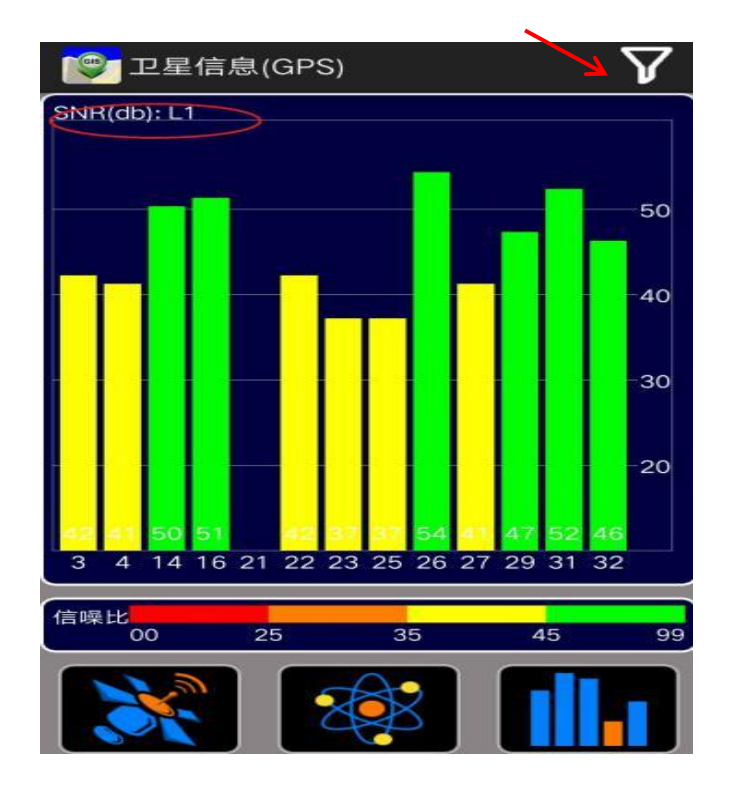

### 包装内容:

<span id="page-17-0"></span>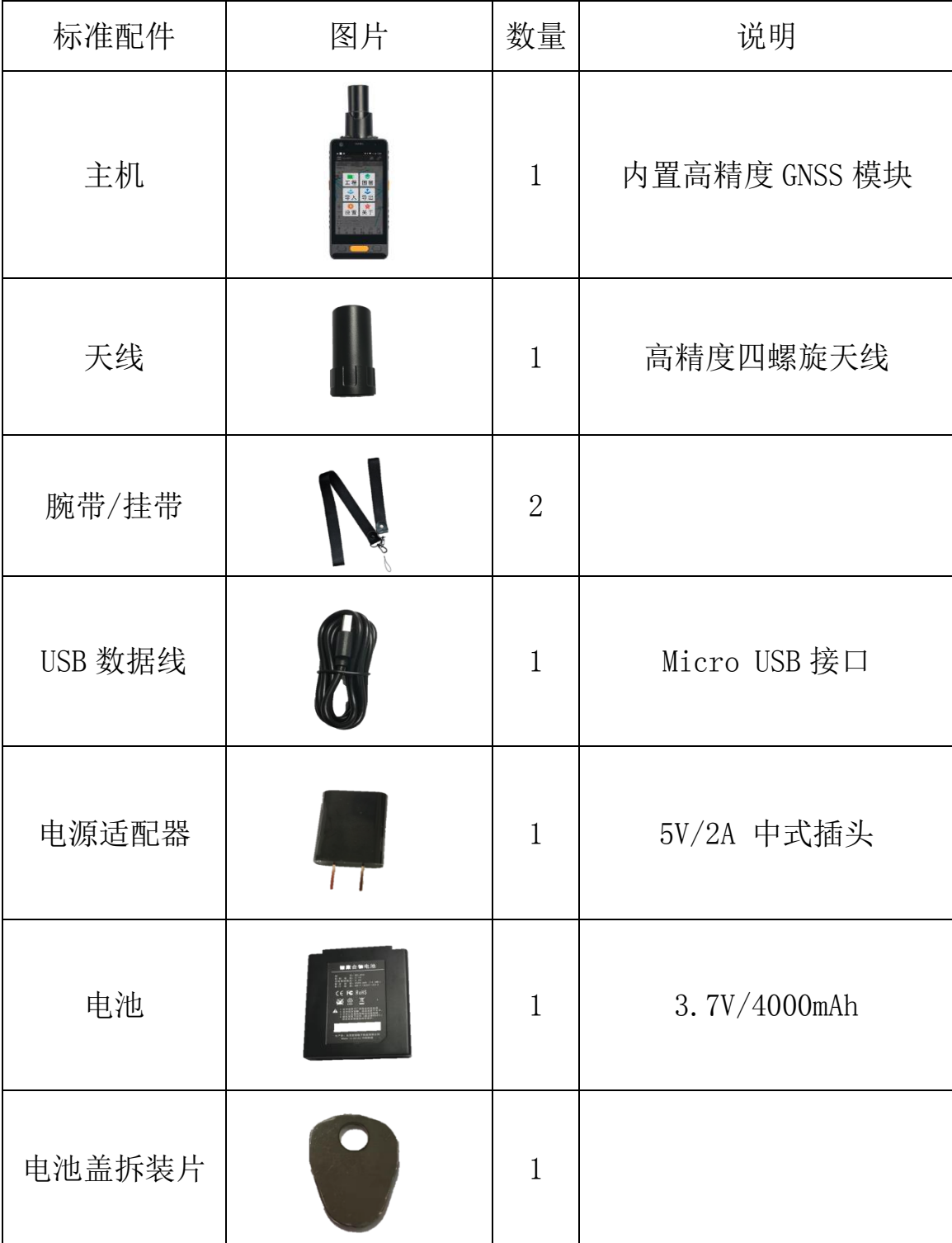

#### 注意事项

<span id="page-18-0"></span>1. 请更换相同型号电池以免产生爆炸的风险。

2. 不使用的废电池请依当地法律规定要求处理。

3. 请勿拆解、开启、短路或损毁电池。

4. 请勿将电池暴露于热或是火源,以及避免存放在阳光直射处。

5. 当电池发生漏液时,请勿接触皮肤或是眼睛。若不慎接触时请以 大量清水冲洗并尽快就医。

6. 不得使用非本机设计搭配的电池。

7. 电池使用前请先充电。本产品使用的充电器输出电压为 5V/2A, 务必使用本产品搭配设计之充电器进行充电使用。

8. 本产品之工作温度适用于 0℃~ 40℃的范围间操作。

9. 为减少电磁波所产生的影响,请妥适使用本设备。